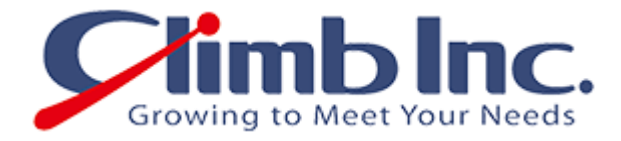

# 【Veeam Backup & Replication】 テープバックアップ簡易マニュアル (RDX QuickStation 使用例)

Ver 1.2

2013 年 10 月 23 日

## 株式会社クライム

#### 次  $\blacksquare$

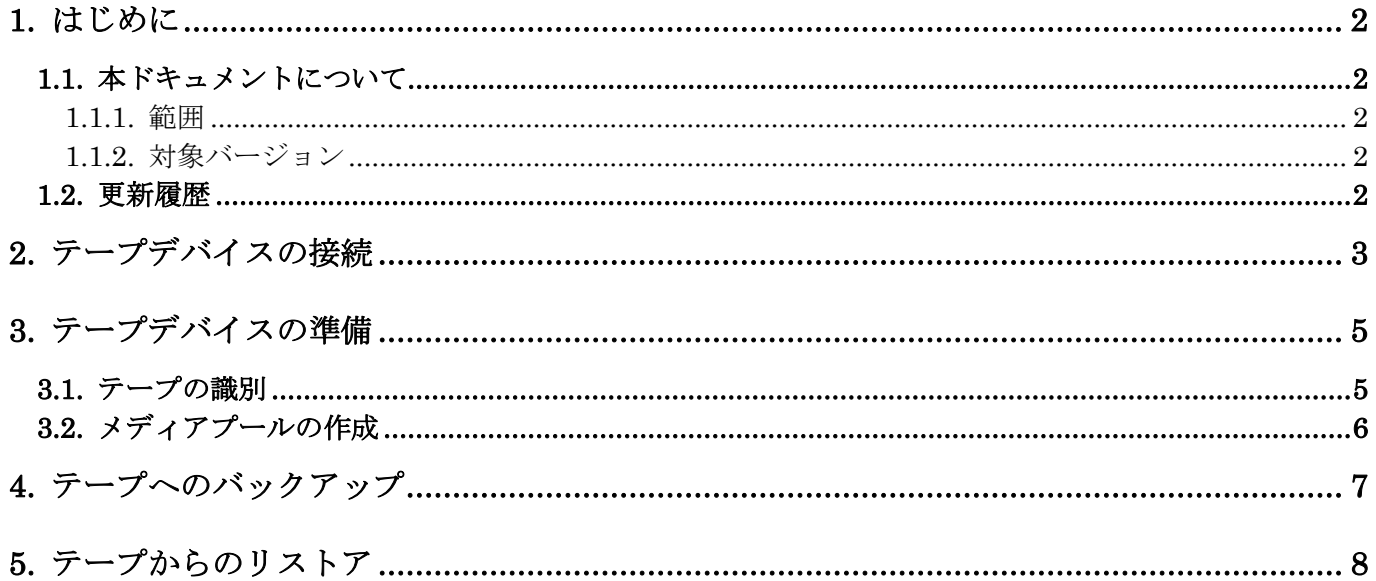

### <span id="page-2-0"></span>1. はじめに

### <span id="page-2-1"></span>1.1. 本ドキュメントについて

### <span id="page-2-2"></span>1.1.1. 範囲

本ドキュメントは、テープデバイスへの二次バックアップを実行する操作手順を記載しております。テープデ バイスにはタンベルグデータ社のRDX QuickStation を使用しております。 また、Storage Loader LTO5 でも同様の手順で正常に動作することを確認いたしました。

### <span id="page-2-3"></span>1.1.2. 対象バージョン

本ドキュメントは、Veeam Backup & Replication の下記バージョンを対象としております。

Veeam Backup & Replication 7.0.x

### <span id="page-2-4"></span>1.2. 更新履歴

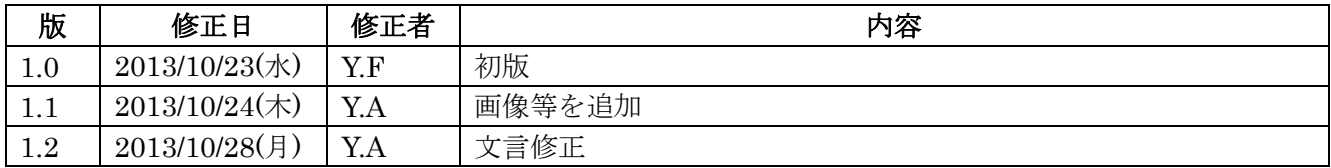

### <span id="page-3-0"></span>2. テープデバイスの接続

Veeam Backup & Replication は Veeam Backup サーバに直接接続されたテープデバイスを使用できます。 テープデバイスは、ファイバチャネル(FC)、シリアル·アタッチド SCSI(SAS)、SCSI 経由で接続することが できます。また、Veeam Backup サーバ上で Microsoft iSCSI イニシエーターを使用して、iSCSI 経由でリモ ートサーバ上のテープデバイスに接続することもできます。

物理/仮想テープライブラリとスタンドアロンドライブをサポートしています。

本ドキュメントでは、テープデバイス RDX QuickStation に iSCSI イニシエーターを使用して、iSCSI 経由 で接続しています。

#### RDX QuickStation の Web 管理画面

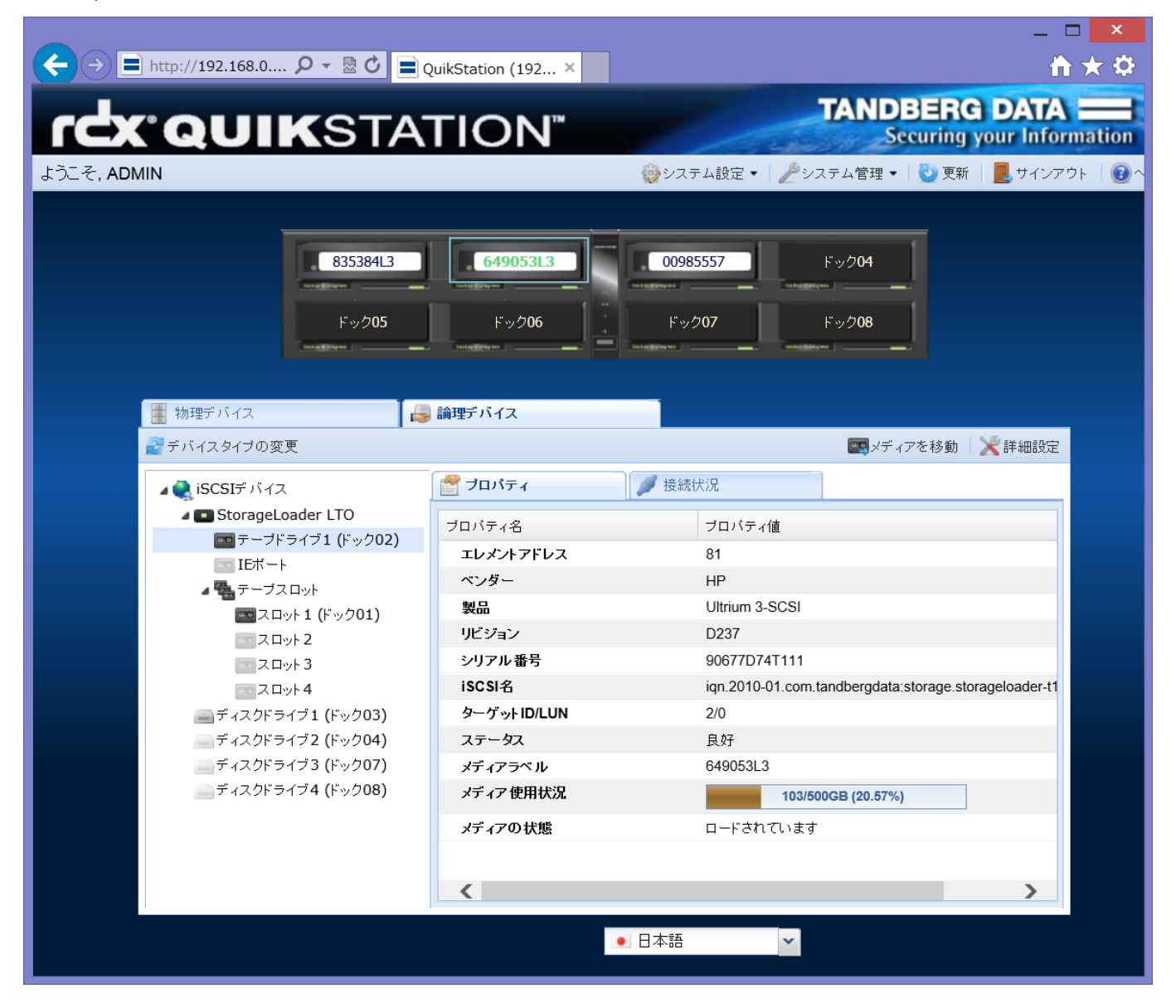

この際、テープとデバイスの両方に接続する必要があります。テープデバイスに接続すると、Windows のデ バイスマネージャーにテープドライブ、メディアチェンジャーが表示されます。Windows に接続し、デバイ スマネージャーに表示されたテープが Veeam B&R で使用可能なテープとして検出されます。

テープに必要なドライバが Veeam Backup サーバにインストールされていない場合、テープメディアが Veeam B&R に認識されませんのでご注意ください。

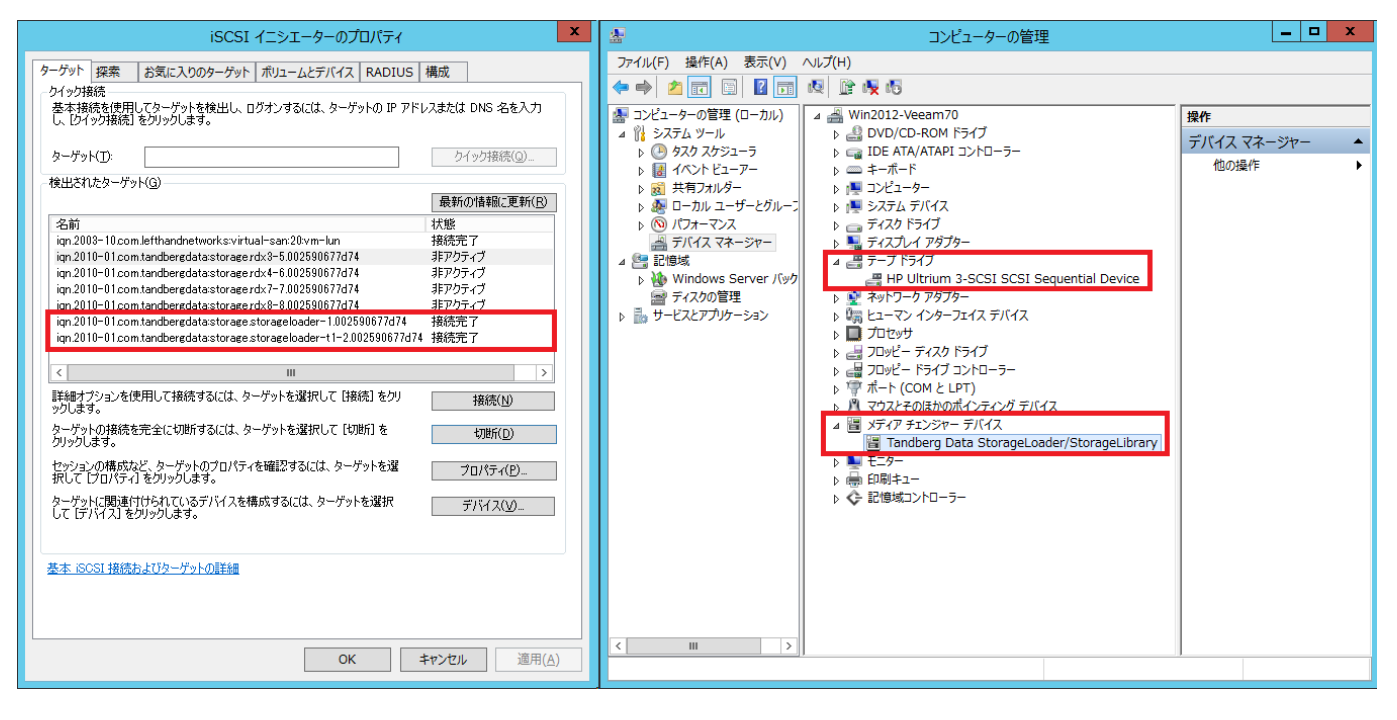

【Veeam Backup & Replication】テープバックアップ簡易マニュアル

### <span id="page-5-0"></span>3. テープデバイスの準備

テープデバイスを Veeam Backup & Replication に認識させただけでは、バックアップ先としてはまだ使用で きません。保存先となるメディアプールを作成する必要があります。

### <span id="page-5-1"></span>3.1. テープの識別

Veeam B&R で新しくロードされたテープは、Unrecognized メディアプールに追加されます。このままでは データの保存先として利用できないため、テープカタログジョブを実行し、テープを識別する必要があります。 識別されたテープは下記メディアプールに移動します。

Free

空のテープを含むメディアプール。

Unrecognized

インベントリまたはカタログジョブによって識別されていないテープを含むメディアプール。

Imported

テープインベントリまたはカタログジョブによって識別された空ではないテープを含むメディアプール。

Retired

再書き込みの最大数に達したテープを含むメディアプール。

もし、既に保存されているファイルが必要ないときは、Erase をクリックしてテープに保存されたファイルを 消去するか、Mark as Free をクリックして空のテープとして扱います。

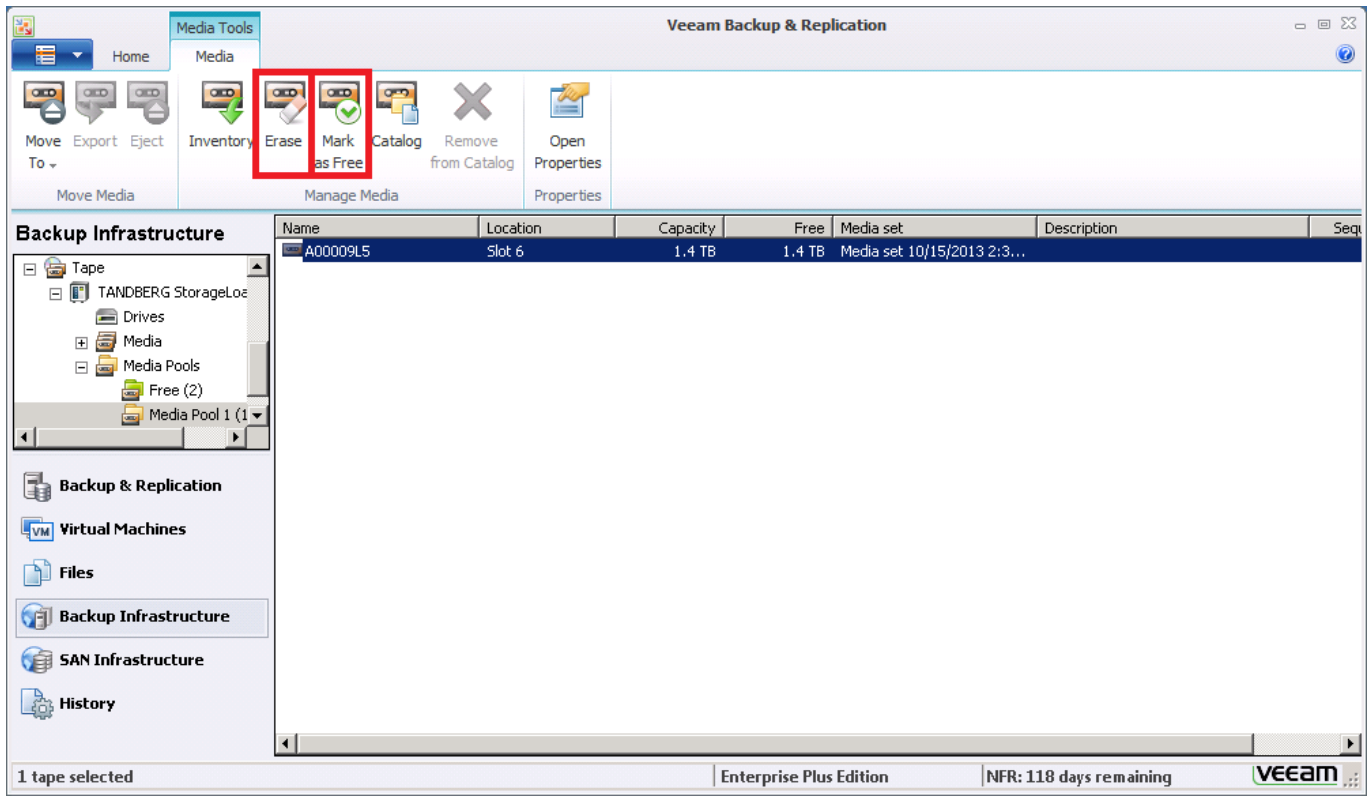

### <span id="page-6-0"></span>3.2. メディアプールの作成

識別されたテープをもとにカスタムメディアプールを作成することで、バックアップ保存先として使用可能 になります。メディアプールでは下記の設定を行います。

#### 使用するテープを指定します。複数選択可能です。

### メディアセットの作成方法を設定します。

- ・ 一つのメディアセットのみ作成します。
- ・ バックアップセッションごとにメディアセットを作成します。
- ・ 指定した日時に定期的にメディアセットを作成します。
- メディアプールの容量がなくなった場合の上書きルールを指定します。
	- ・ 最も古いファイルを保存しているテープから上書きします。
	- ・ ファイルを一定期間保持し、期間終了後古いファイルを保存しているテープから上書きします。
	- ・ テープに上書きを行いません。

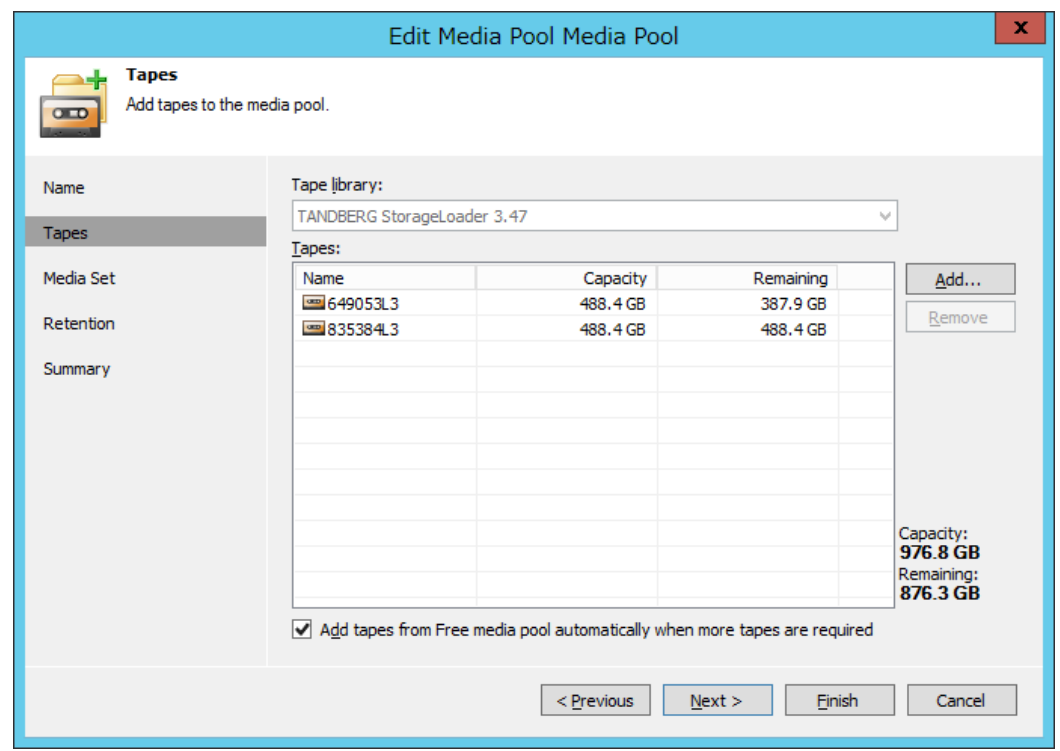

### <span id="page-7-0"></span>4. テープへのバックアップ

Veeam Backup & Replicationでは、バックアップリポジトリに保存されたバックアップファイルと、Windows や Linux のファイルのような通常のファイルをテープに保存できます。オプションには以下のものがありま す。

#### • Backup to tape jobs

Veeam B&R によって作成されたバックアップファイルをテープメディアに保存するものです。 Backup to tape jobs を使用して、データ保護と災害復旧のためのベストプラクティスとして見な されている'3-2-1'バックアップ方法(3 コピー、2 種類のメディア、1 箇所のオフサイト)を実現する ことができます。Veeam B&R は、バックアップファイルの保存を自動化するのに役立つ柔軟な保 持方法とスケジュール設定を提供します。

### Files to tape jobs

Veeam Backup サーバに接続されている Windows と Linux サーバからテープメディアへファイル を保存することができます。テープ上にファイルのフルバックアップと増分バックアップの両方を 作成することができます。

Veeam B&R は、テープにデータを書き込むために MTF(Microsoft Tape Format)の形式を使用します。これ は、データの互換性を確保し、Veeam B&R がサードパーティ製のツール(たとえば、NT バックアップ)でテ ープに保存されたファイルを復元することができます。

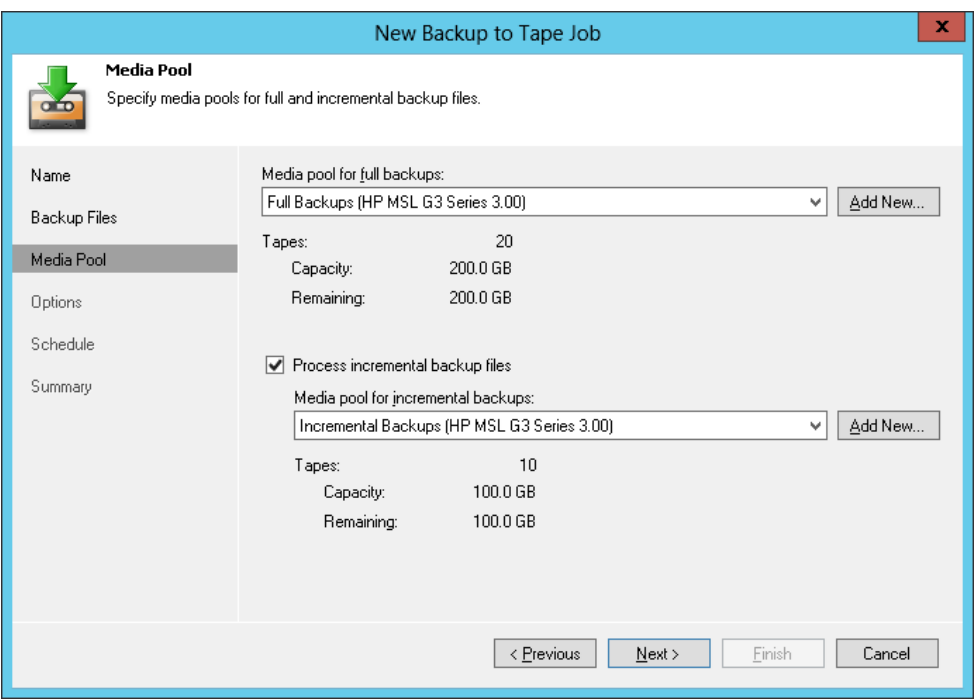

### <span id="page-8-0"></span>5. テープからのリストア

テープに保存したデータをリストアする方法として、複数のオプションが提供されています。

- Restoring backup files from tape to disk リポジトリや任意の場所にフルバックアップファイルやバックアップチェーンごと復元できます。
- Restoring VMs from tape into the virtual infrastructure テープ上のバックアップアーカイブから仮想マシン全体を復元できます。Veeam Backup & Replication は、リストアポイントの選択や、ターゲットの選択、仮想マシン構成設定の変更などを 含む通常のフル仮想マシン復旧で使用可能なすべてのオプションをサポートしています。
- Restoring files and folders from tape to the original location or to another directory 柔軟なリカバリオプションは、所有権とアクセス権を保持した状態で、元の場所または別のサーバ に戻して、ファイルやフォルダを復元することができます。Veeam B&R 自体や任意のサードパー ティ製のバックアップアプリケーション(ネイティブの MTF 形式を使用してバックアップされた ファイルを提供)によって保存されたファイルやフォルダを復元することもできます。

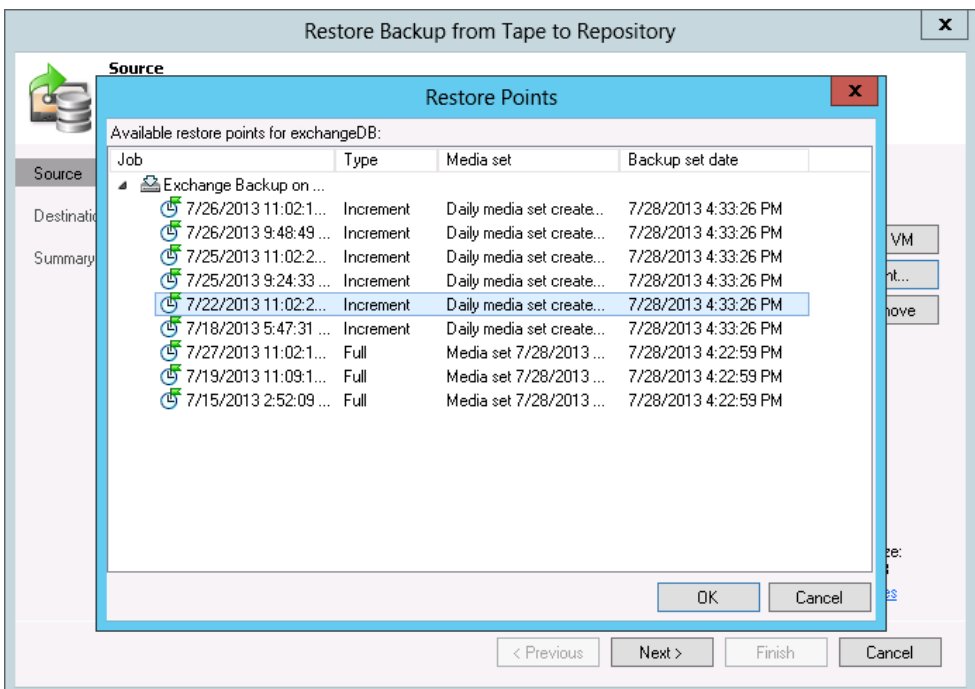

このドキュメントに記載されたイラスト・写真・ 文章の無断転載を禁じます。